一、ZOOM 软件安装:

1、客户端下载: 截止 5 月 8 日, 最新客户端版本号为 5.0.1

二、使用 Zoom 软件进入考场:输入复试工作人员提供的会议号码或点击提供的链接进入会 场。

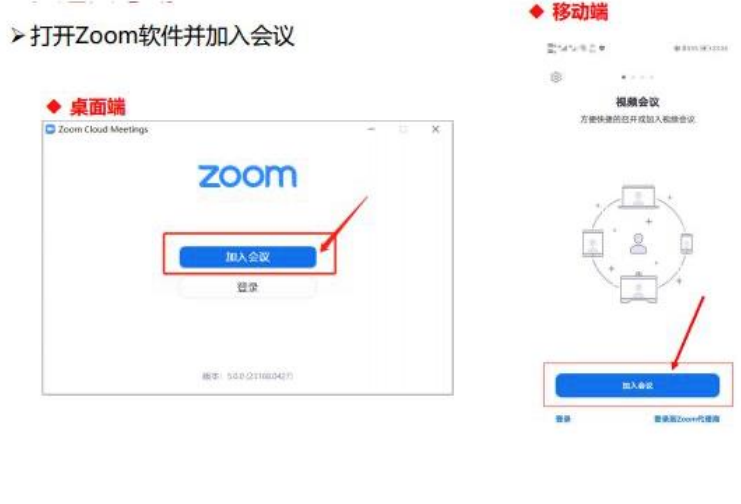

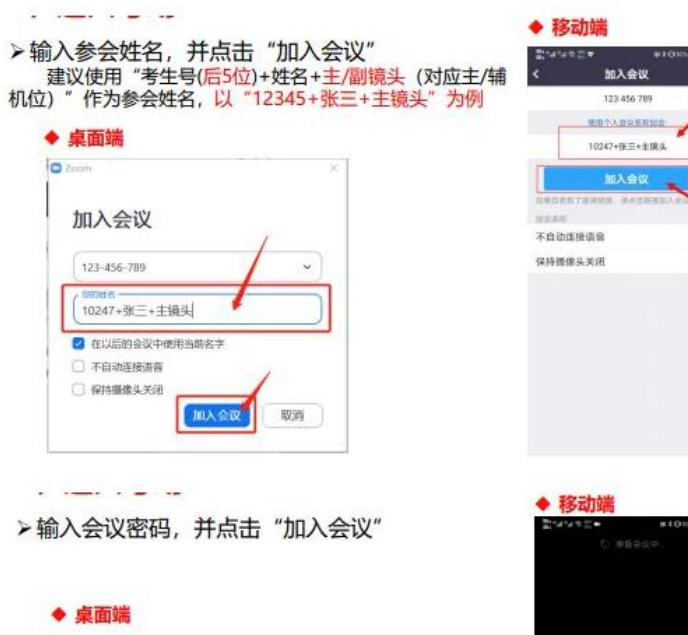

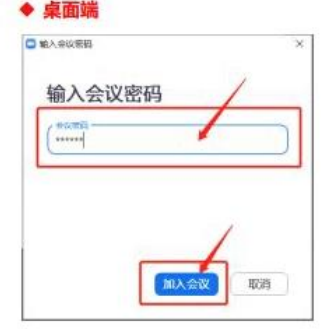

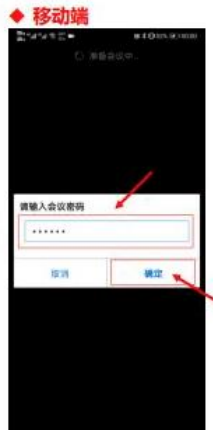

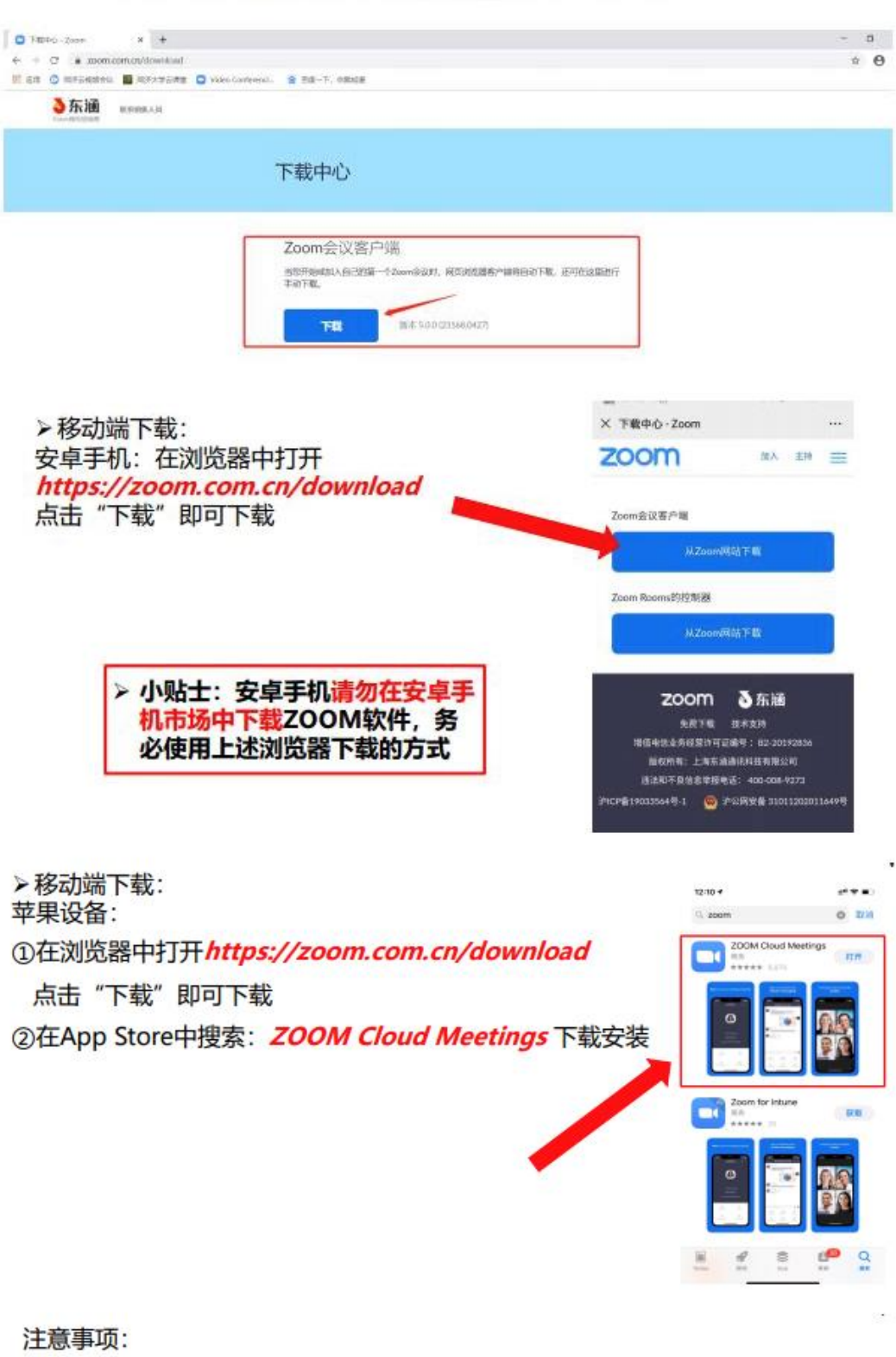

<mark>>桌面端下载:*https://zoom.com.cn/download* 点击"下载"即可下载安装</mark>

◆ 请务必使用 *https://zoom.com.cn/download* 这个网址下载Zoom软件,<br>其他从百度等搜素引擎、手机应用市场下载的Zoom软件都是**不正确**的。

三、腾讯会议软件下载:

1、下载电脑客户端或手机客户端: <https://meeting.tencent.com/>

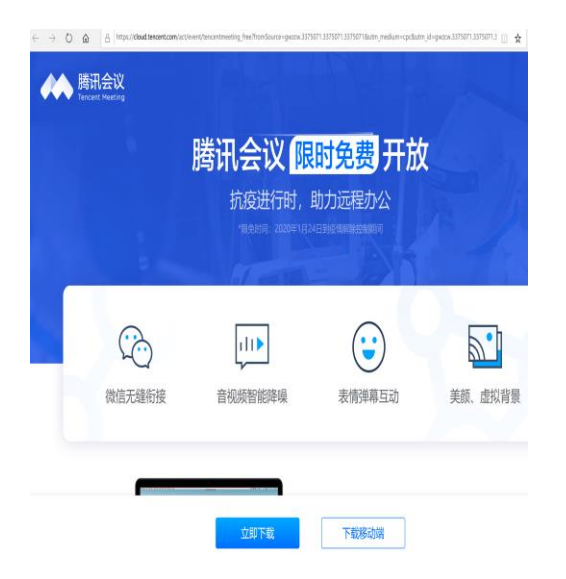

2、点击加入会议:

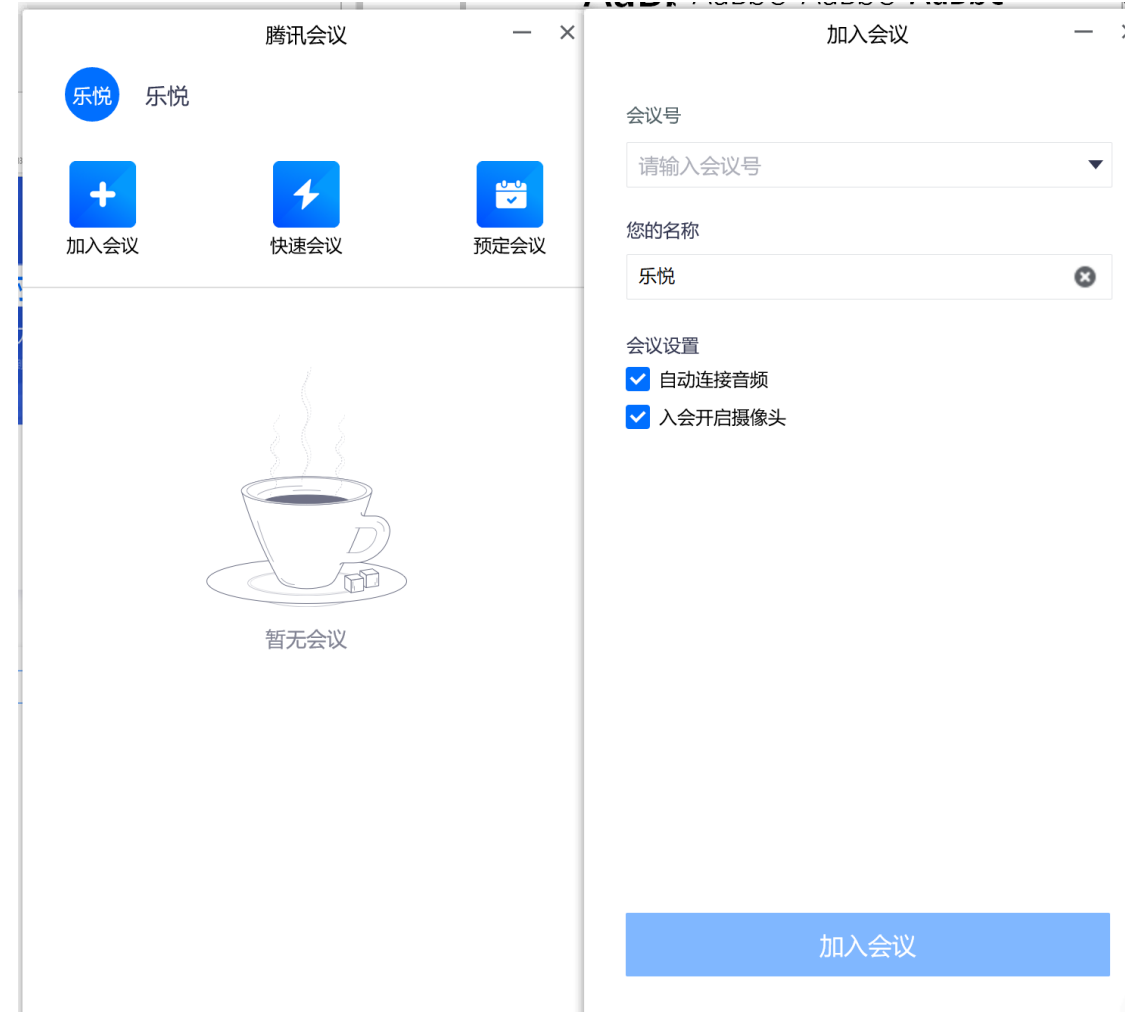